## How to find out your Username on ORG&HPS

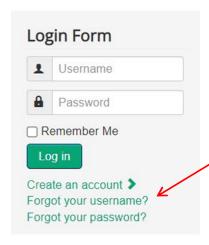

Your Username, for members from prior to December 1, 2020, will be your first name last name in Title Case. An example would be John Doe. For new members it will be as you set it up when you joined. Your Username can be updated in your User Profile under the Members Only menu once you are logged in.

If you have forgotten your user name then click on the Forgot your username? that is at the bottom of the Login Form

You will then be taken to this screen where you need to enter your **Email Address** that you joined with and check the **I'm not a robot** checkbox and then hit **Submit**.

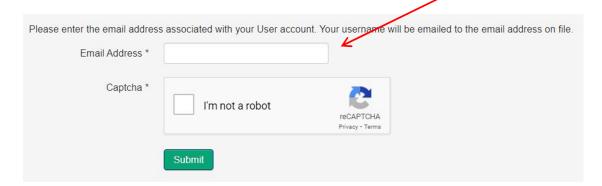

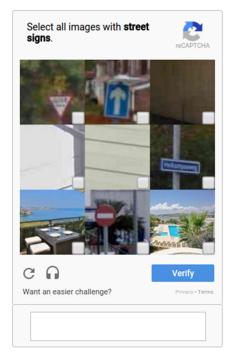

If you're seeing this reCAPTCHA challenge, your browser environment doesn't support the reCAPTCHA checkbox widget.

Once you compete the challenge correctly you will see this notification.

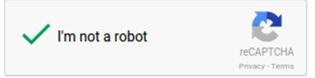

You will receive an email from the Ontario Rock Garden & Hardy Plant Society with the subject "Your Ontario Rock Garden & Hardy Plant Society username"

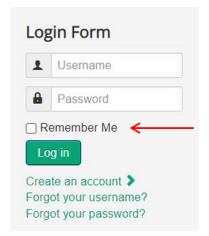

You can then log into your account with your username as provided.

If you want the website to remember your username you can check the box **Remember Me** before you click on the **Log in** button